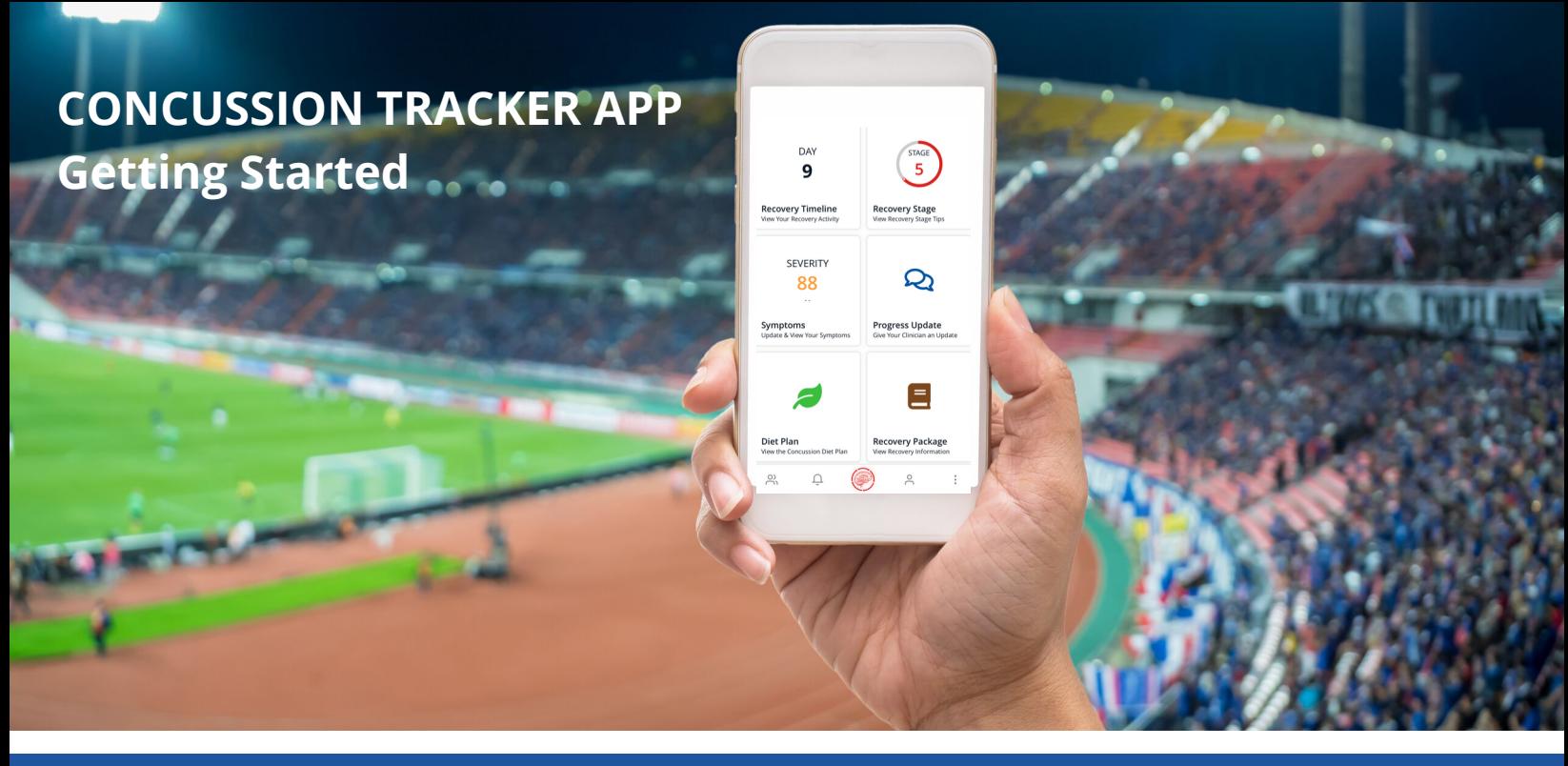

# **COACHES**

- 1. Download the *[Concussion](https://completeconcussions.com/home/app-help/) Tracker App* in the App Store or Google Play
- 2. Create your *Team Leader* account

Open the app and click 'Create New Account' to follow along with the create account wizard.

3. Create your teams

Click the blue '+' button in the bottom right of the team screen, then create new in bottom right.

## 4. Add your players

Invite players using their 16-digit account number or ask them to add themselves to your team.

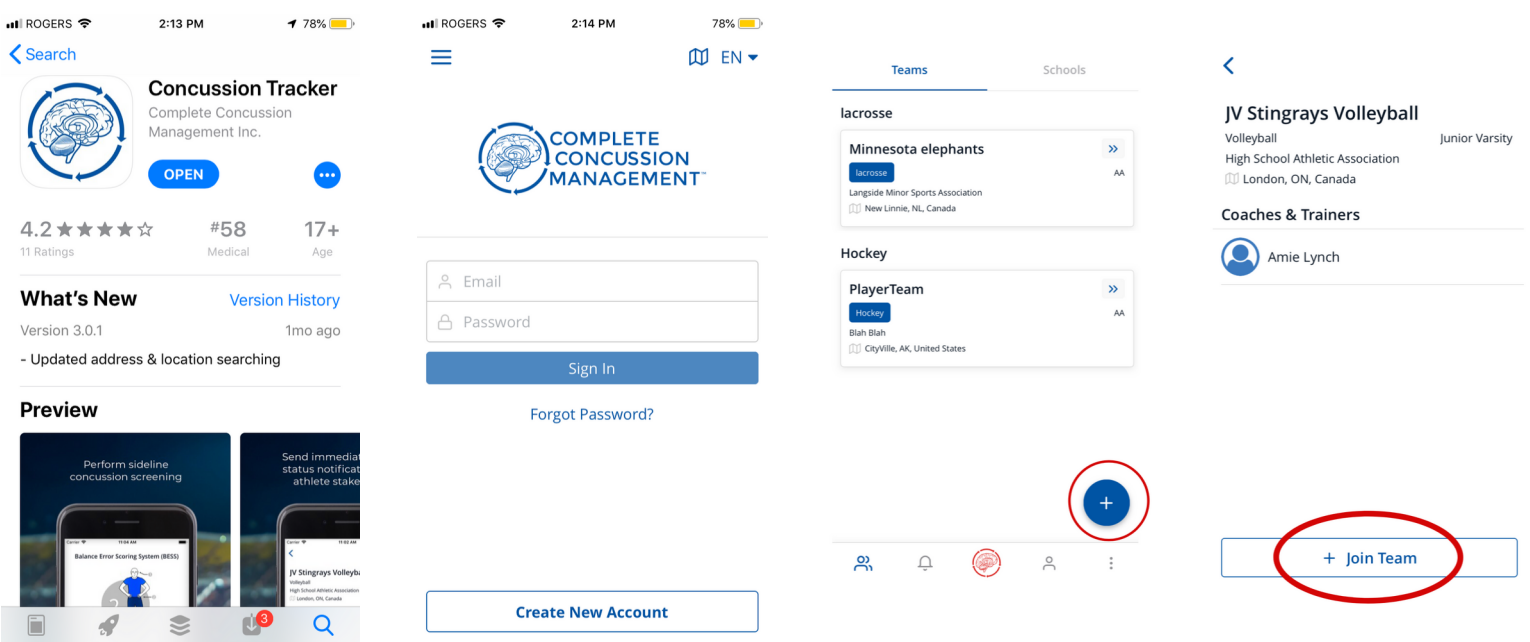

## PLAYERS

- 1. Download the *Concussion Tracker App* in the App Store or Google Play
- 2. Create your *[Player/Parent](https://completeconcussions.com/home/app-help/) or Family Account* account Open the app and click 'Create New Account' to follow along with the create account wizard.

#### 3. Find your team

Click the blue '+' button in the bottom right of the team screen, search for your team and join.

### 4. Confirm and accept your coaches

Once you join your team, make sure to toggle each coach in the 'on roster' section of coaches & trainers. It will say 'pending' until your coach accepts your request to join the team.

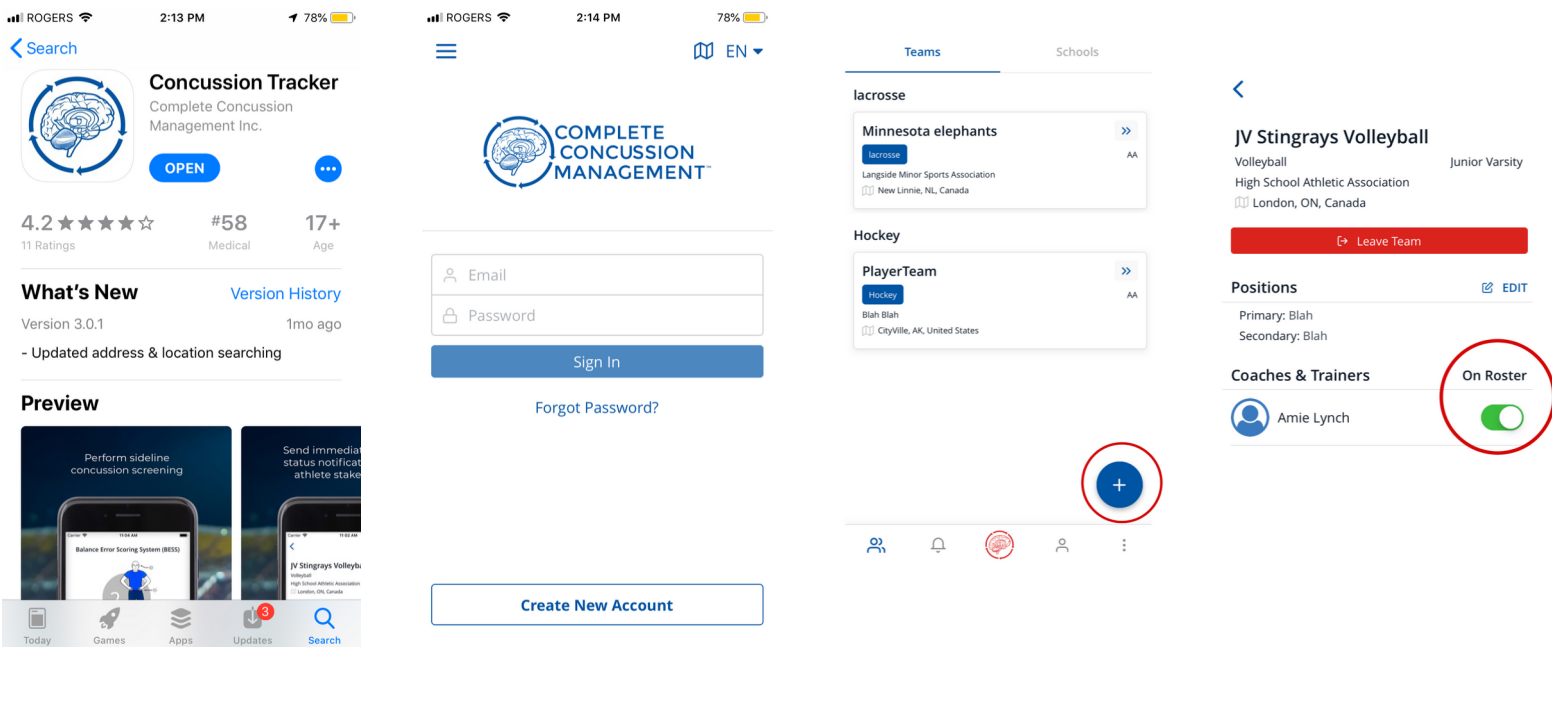

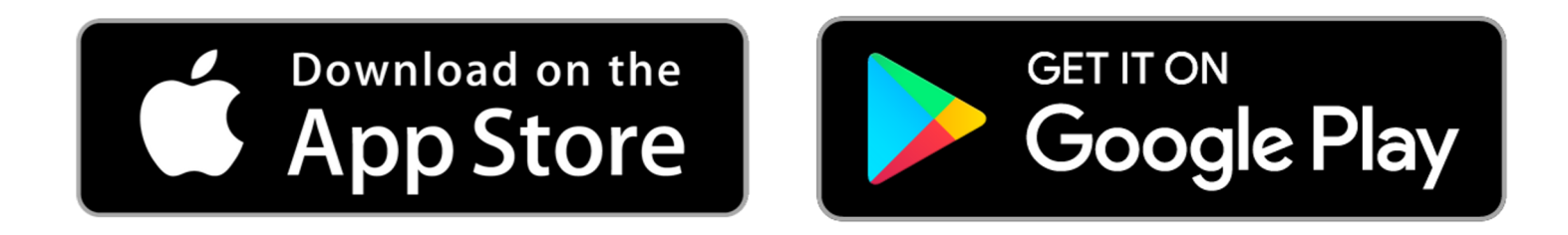

If you have further questions regarding setup on the Concussion Tracker App please refer to our extensive **APP HELP** section on our website for [step-by-step](https://completeconcussions.com/home/app-help/) instructions on everything from creating teams and adding players, to how to report injuries, how to upload medical clearance letters and more.